# 2 Finish Windows setup

De installatie van Windows voltooien Terminez l'installation de Windows Windows-Setup abschließen Terminare la configurazione di Windows

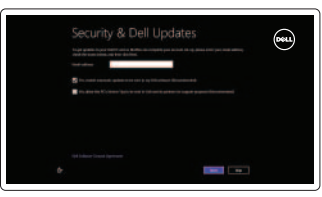

D Wireless

# 3 Explore resources

Verken de hulpbronnen | Explorez les ressources Ressourcen kennenlernen | Esplorare risorse

# Shortcut keys

Sneltoetsen | Touches de fonction Tastaturbefehle | Tasti di scelta rapida

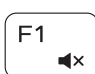

### Mute audio

Geluid dempen | Couper le son Audio stummschalten | Disattiva audio

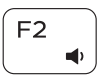

### Decrease volume

Geluidsniveau omlaag | Diminuer le volume sonore Lautstärke reduzieren | Diminuisci volume

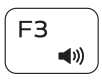

## Increase volume

Geluidsniveau omhoog | Augmenter le volume sonore Lautstärke erhöhen | Aumenta volume

### Play previous track/chapter

### Charm Suche öffnen | Apri accesso alla ricerca Toggle keyboard backlight

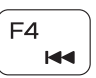

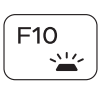

F<sub>5</sub>  $\blacktriangleright$  II  $F11$ 

Vorige track/hoofdstuk afspelen

Lire le morceau ou le chapitre précédent

Vorherigen Titel bzw. vorheriges Kapitel wiedergeben Riproduci traccia/capitolo precedente

### Play/Pause

Afspelen/Pauzeren | Lire/Pause

Wiedergabe/Pause | Riproduci/Metti in pausa

### Play next track/chapter

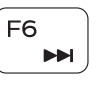

Volgende track/hoofdstuk afspelen Lire le morceau ou le chapitre suivant Nächsten Titel bzw. nächstes Kapitel wiedergeben Riproduci traccia/capitolo successivo

- N.B.: Voor meer informatie, zie *Specificaties* op dell.com/support .
- REMARQUE : Pour plus d'informations, consulter la section *Caractéristiques* sur dell.com/support .
- ANMERKUNG: Weitere Information finden Sie unter *Technische Daten* auf dell.com/support .
- N.B.: per ulteriori informazioni, consultare Specifiche all'indirizzo dell.com/support.

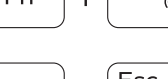

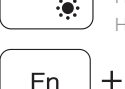

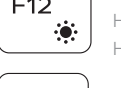

### Switch to external display

Naar extern beeldscherm schakelen | Basculer vers un moniteur externe Auf externe Anzeige umschalten | Passa al monitor esterno

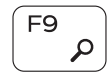

Open Search charm

Zoekcharm openen | Ouvrir l'icône Rechercher

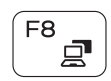

Achtergrondverlichting van het toetsenbord in-/uitschakelen Basculer le clavier en rétroéclairage Tastaturbeleuchtung umschalten Interruttore retroilluminazione tastiera

## Decrease brightness

PrtScr

Helderheid verminderen | Diminuer la luminosité Helligkeit reduzieren | Riduci luminosità

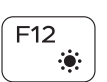

### Increase brightness

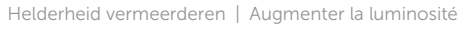

Helligkeit erhöhen | Aumenta luminosità

### Turn off/on wireless

Draadloos in-/uitschakelen | Activer/désactiver le sans fil Wireless ein-/ausschalten | Attiva/Disattiva modalità senza fili

# $+$   $\left| \right.$  Esc **Fn**

Toggle Fn-key lock

Vergrendeling van Fn-toets in-/uitschakelen Verrouiller/déverrouiller la touche Fn

Fn-Tastensperre umschalten | Alterna Fn-tasto di blocco

### NOTE: For more information, see *Specifications* at dell.com/support .

# Connect the power adapter and 1 press the power button

Sluit de netadapter aan en druk op de aan-uitknop Connectez l'adaptateur d'alimentation et appuyez sur le bouton d'alimentation

Netzadapter anschließen und Betriebsschalter drücken

Collegare l'adattatore di alimentazione e premere l'Accensione

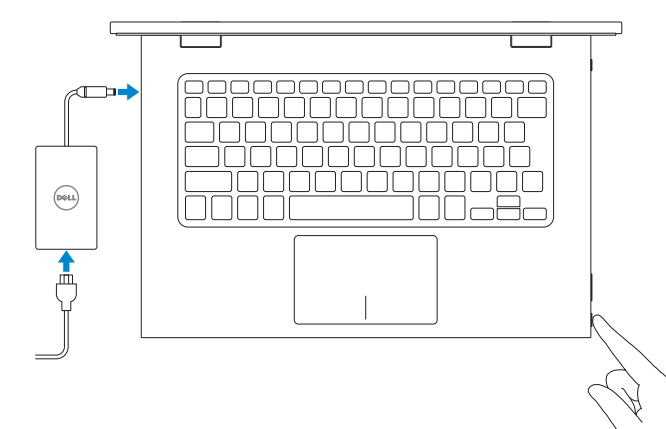

Snelstartgids Guide d'information rapide Schnellstart-Handbuch Guida introduttiva rapida

### Help and Tips

Hulp en tips | Aide et astuces Hilfe und Tipps | Assistenza e suggerimenti

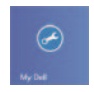

### My Dell Mijn Dell | Mon Dell Mein Dell | Il mio Dell

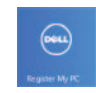

### Register your computer

Registreer uw computer | Enregistrez votre ordinateur Computer registrieren | Registrare il computer

### Enable security and updates

Schakel de beveiliging en updates in Activez la sécurité et les mises à jour Sicherheit und Aktualisierungen aktivieren Abilitare protezione e aggiornamenti

### Sign in to your Microsoft account or create a local account

Meld u aan bij uw Microsoft-account of maak een lokale account aan Connectez-vous à votre compte Microsoft ou créez un compte local Bei Ihrem Microsoft-Konto anmelden oder lokales Konto erstellen Accedere al proprio account Microsoft o creare un account locale

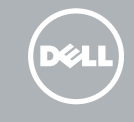

### Connect to your network

Maak verbinding met uw netwerk Connectez-vous à votre réseau Mit dem Netzwerk verbinden Collegarsi alla rete

# Sign in to your PC

# 7000 Series Inspiron 13

# Quick Start Guide

### Features

Kenmerken | Caractéristiques | Funktionen | Funzioni

beveiligingskabel 8. Poort voor netadapter

<u> Alian Alian Andria Andria A</u> 0V8DJ7A00

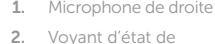

- 16. Bouton d'alimentation 17. Boutons de contrôle du volume (2)
- 18. Port USB 2.0
- 19. Lecteur de carte mémoire
- 20. Stylet passif
- 21. Étiquette de numéro de série
- 22. Étiquette de conformité aux normes
- 
- 18. USB 2.0-Anschluss
- 19. Speicherkartenlesegerät
- 20. Passiver Stift
- Nummernetikett
- 22. Normenetikett
- 8. Port de l'adaptateur secteur 9. Port HDMI 10. Port USB 3.0 avec PowerShare 11. Port USB 3.0 12. Port pour casque 13. Zone de clic gauche
- 14. Zone de clic droit 15. Voyant d'état de
- l'alimentation
- 10. USB 3.0-Anschluss mit 17. Lautstärketasten (2) PowerShare 11. USB 3.0-Anschluss 12. Kopfhöreranschluss 13. Linker Mausklickbereich 21. Service-Tag-14. Rechter Mausklickbereich 15. Betriebs- und
- Akkuzustandsanzeige 16. Betriebsschalter
- 9. Porta HDMI 10. Porta USB 3.0 con PowerShare
- 11. Porta USB 3.0
- 12. Porta auricolare 13. Area per clic con
- pulsante sinistro 14. Area per clic con
- pulsante destro
- 15. Indicatore di stato alimentazione e batteri a

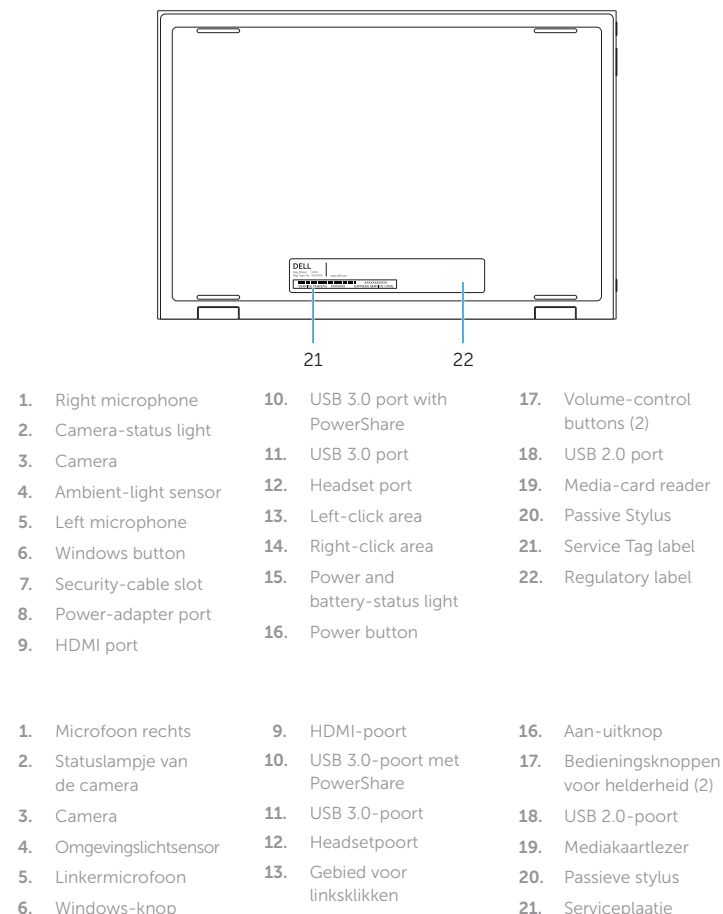

21. Serviceplaatje 22. Regelgevingsplaatje

- la caméra
- 3. Caméra
- 4. Capteur de luminosité ambiante
- 5. Microphone de gauche
- 6. Bouton d'accueil de Windows
- 7. Emplacement pour câble de sécurité
- 1. Rechtes Mikrofon
- 2. Kamerastatusanzeige
- 3. Kamera
- 4. Umgebungslichtsensor
- 5. Linkes Mikrofon
- 6. Windows-Taste
- 7. Sicherheitskabeleinschub
- 8. Netzadapteranschluss
- 9. HDMI-Anschluss
- 1. Microfono destro
- 2. Indicatore di stato della fotocamera
- 3. Fotocamera
- 4. Sensore di luminosità ambientale
- 5. Microfono sinistro
- 6. Pulsante Windows
- 7. Slot cavo di protezione
- 8. Porta dell'adattatore di alimentazione

7. Sleuf voor

14. Gebied voor

rechtsklikken 15. Lampje voor energieen batterijniveau

### 16. Accensione

- 17. Pulsanti del controllo volume (2)
- 18. Porta USB 2.0
- 19. Lettore schede multimediali
- 20. Penna stilo passiva
- 21. Etichetta Numero di servizio
- 22. Etichetta di conformità alle normative

18

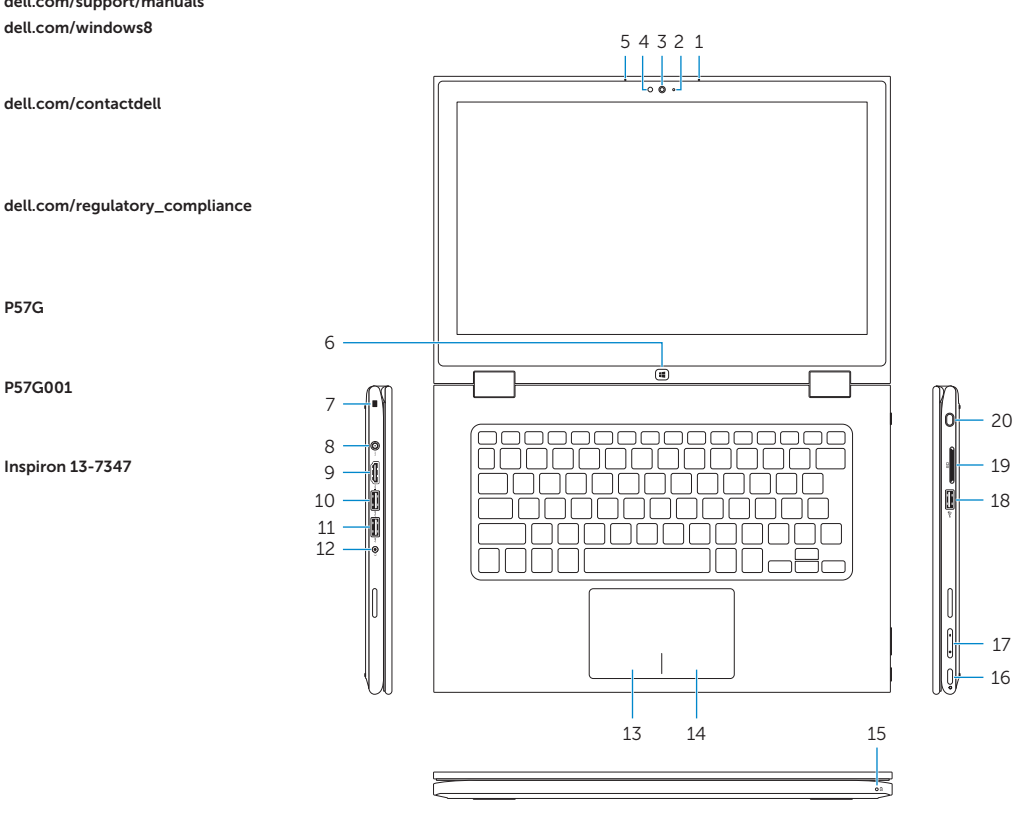

19

16

17

# Modes

Modi | Modes | Modi | Modalità

### Notebook

Notebook | Notebook Als Notebook | Notebook

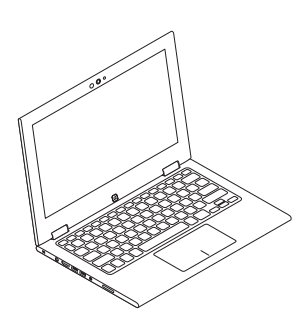

### Tablet

Tablet | Tablette Als Tablet-PC | Tablet

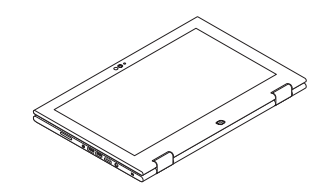

### Tent

Tent | Tente Als Tablet-PC in Zeltform A tenda

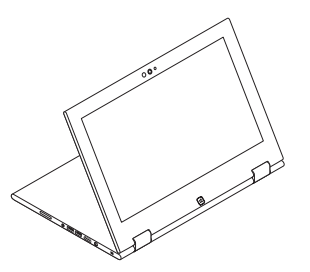

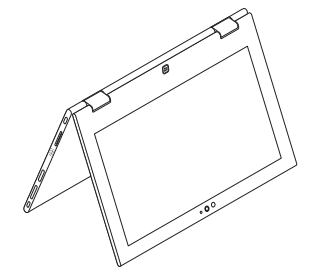

### Tablet Stand

Tabletstandaard | Station d'accueil Als Tablet-PC mit Standrahmen Piedistallo tablet

### Product support and manuals

Productondersteuning en handleidingen Support produits et manuels Produktsupport und Handbücher Supporto tecnico e manuali del prodotto

dell.com/support dell.com/support/manuals dell.com/windows8

### Contact Dell

Contact opnemen met Dell | Contacter Dell Kontaktaufnahme mit Dell | Contattare Dell

dell.com/contactdell

### Regulatory and safety

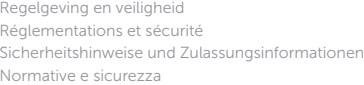

### Regulatory model

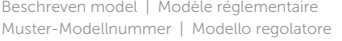

P57G

### Regulatory type

Beschreven type | Type réglementaire Muster-Typnummer | Tipo regolatore

P57G001

### Computer model

Computermodel | Modèle de l'ordinateur Computermodell | Modello del computer Inspiron 13-7347

© 2014 Dell Inc. © 2014 Microsoft Corporation. 2014-05 Printed in China.